## 转仓单编号档案报表**(RPT0157)**

说明:预览或直接打印转仓单编号清单。

## 栏位 :

- 分类码:输入转仓单码(一个或某一范围),预览或打印所输的设置转仓单码清单。
- 资料排序"分类码":排序应用于报表列内容显示顺序,以转仓单码首列排序(系统默认)。

## 功能按钮:

- 1)打印预览:预览转仓单设置清单 栏位条件输入后 - > 点击"预览报表" - > 进入打印选项窗口 - > 点击"开始(Start)" - > 进入报表预览界面
- 2)打印输出:直接打印已设置的转仓单清单 栏位条件输入后 - > 点击打印输出 - > 进入打印选项窗口 - > 点击"Start"(开始)(或 选择所需打印格式(如 PDF、EXCEL 格式) - > 再点击"Start" -> 即按所选格式导 出报表)。

## 操作**:**

分类码栏位不作输入,系统默认预览或打印所有设置的转仓单。如下图:

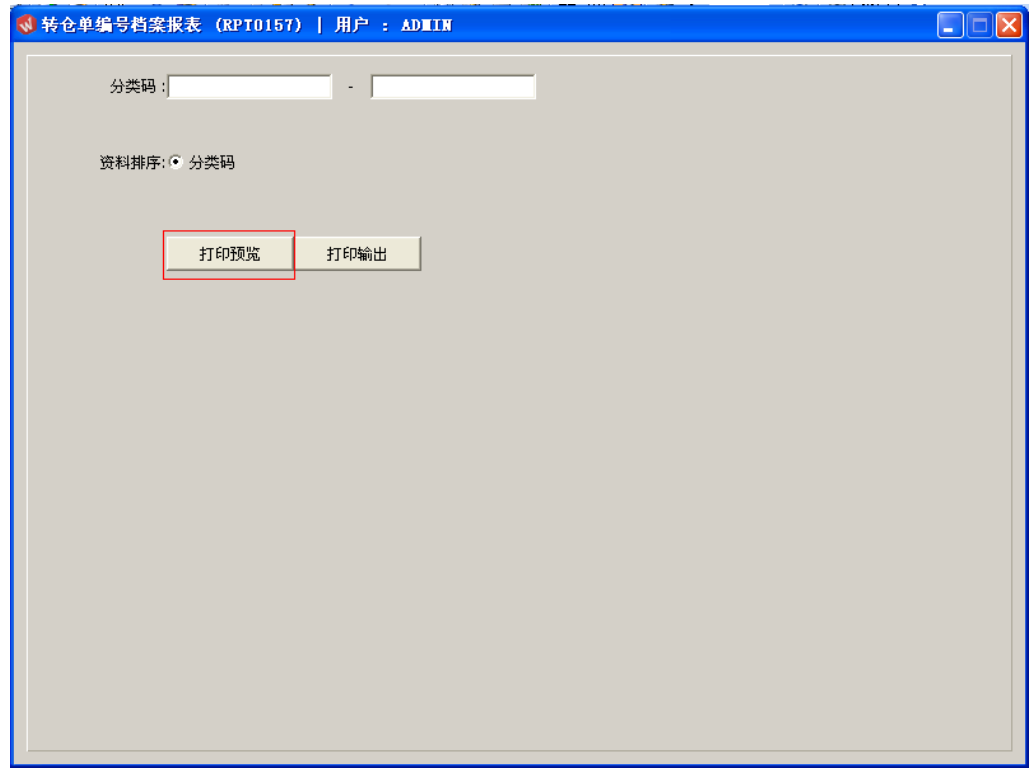